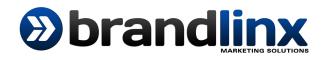

## Adding a Product to your Website

## 1: Begin with adding your Product Name

| 🔞 🏠 Your Site 📀 6                                                               | 🛡 0 🕂 New                                                                                                    | How are you, food@pak? 🧾                                                                                                    |
|---------------------------------------------------------------------------------|----------------------------------------------------------------------------------------------------|----------------------------------------------------------------------------------------------------|
| Dashboard                                                                       | Add New Product                                                                                                    | Screen Options 🔻 Help 🔻                                                                                                    |
| <ul> <li>≁ Posts</li> <li>♀) Media</li> <li>■ Pages</li> </ul>                  | Your theme does not declare WooCommerce support – Please read our integration guide or check out our Storefront theme which is total use with WooCommerce.           Read/More/About/Storefront         Theme Integration Guide         Hide This Notice | ly free to download and designed specifically for                                                                                                    |
| <ul> <li>Comments</li> <li>Maintenance<br/>Mode</li> <li>WooCommerce</li> </ul> | Product name  Product Name                                                                                                    | Publish       Save Draft       Preview              Status: Draft Edit                                                                                                    |
| Products 🔮 < Products Add Product 🏂 Categories                                  | Give your new product a name here. This is a required field and will be what your customers will see in your store.                                                                                                    |                                                                                                    |
| Tags Shipping Classes Attributes  Attributes  Appearance                        |                                                                                                    | Product Categories <ul> <li>All Product Categories</li> <li>Most Used</li> </ul> <ul> <li>All Product Categories</li> <li>Most Used</li> </ul> <ul> <li>Most Used</li> <li>Most Used</li> </ul> <ul> <li>Most Used</li> </ul> |

**2**: Add your Product description. Note you have some text tools and can add images by going to "Add Media"

| 🔞 🏠 Your Site 📀                                                                    | 6 🛡 0 🕂 New                      |                                                                                                    |                                            | How are you, food@pak? 🔯                                                                                                   |
|------------------------------------------------------------------------------------|----------------------------------|----------------------------------------------------------------------------------------------------|--------------------------------------------|----------------------------------------------------------------------------------------------------|
| 🍘 Dashboard                                                                        | Add New Product                  |                                                                                                    |                                            | Screen Options 🔻 Help 🔻                                                                                                    |
| <ul> <li>✓ Posts</li> <li>今3 Media</li> <li>I Pages</li> <li>✓ Comments</li> </ul> | use with WooCommerce.            | merce support – Please read our integration guide or check out on the Integration Guide Hide This Notice Product Description | our Storefront theme which is totally free | to download and designed specifically for                                                                                  |
| <ul> <li>Comments</li> <li>Maintenance<br/>Mode</li> </ul>                         | Product name                     | This is your products main body of content.<br>Here you should describe your product in detail.                              |                                            | Publish  Save Draft Preview                                                                                                |
| WooCommerce                                                                        | 97 Add Media<br>B I ↔ 등 등 66 - ≡ |                                                                                                    | Visual Text                                | <ul> <li>Status: Draft <u>Edit</u></li> <li>Visibility: Public <u>Edit</u></li> <li>Dublick insuralization Edit</li> </ul> |
| Products<br>Add Product<br>Categories<br>Tags                                      | 2                                |                                                                                                    | c                                          | Publish immediately <u>Edit</u> Catalog visibility: Catalog/search <u>Edit</u> Move to Bin Publish                         |
| Shipping Classes<br>Attributes                                                     |                                  |                                                                                                    | 2                                          | Product Categories                                                                                                    |
| Appearance                                                                         |                                  |                                                                                                    |                                            | All Product Categories Most Used                                                                                           |

## **3:** Choose the type of Product

| 🚯 🏠 Your Site 😔 6                                   | 🛡 0 🕂 New                                                                                                    | How are you, food@pak? 🔟                                                        |
|-----------------------------------------------------|----------------------------------------------------------------------------------------------------|---------------------------------------------------------------------------------|
| Comments                                            | Add Media Visual V                                                                                                    | Y Status: Draft <u>Edit</u>                                                     |
| <ul> <li>Maintenance<br/>Mode</li> </ul>            | $B \ I \iff \exists \ i \ i \$ | Visibility: Public <u>Edit</u>                                                  |
| 📟 WooCommerce                                       | Choose Product Type                                                                                                    | Catalog visibility: Catalog/search <u>Edit</u>                                  |
| Products                                            | Choose a type for this product. Simple is                                                                                                    |                                                                                 |
| Products<br>Add Product                             | suitable for most physical goods and services<br>(we recommend setting up a simple product for<br>now).                                                                                                    | Product Categories                                                              |
| Categories<br>Tags                                  | Variable is for more complex products such as<br>t-shirts with multiple sizes.                                                                                                    | All Product Categories Most Used                                                |
| Shipping Classes<br>Attributes                      | Grouped products are for grouping several simple products into one.                                                                                                    | + Add New Product Category                                                      |
| <ul> <li>Appearance</li> <li>Plugins (3)</li> </ul> | Finally, external products are for linking off-site. Word cour                                                                                                    | Product Tags                                                                    |
| 🕹 Users                                             | Product Data — Simple product 😗 🔽 Virtual: 🔲 Downloadable: 🔲                                                                                                    | Add                                                                             |
| <ul><li>Tools</li><li>Settings</li></ul>            | I General SKU O                                                                                                    | Separate Product Tags with commas <u>Choose from the most used Product tags</u> |
| Collapse menu                                       | Lo Inventory                                                                                                    |                                                                                 |

4: Check the "Vital" box if it is not a non-physical product (eg. A digital/image download), leave un-checked if you are selling physical products

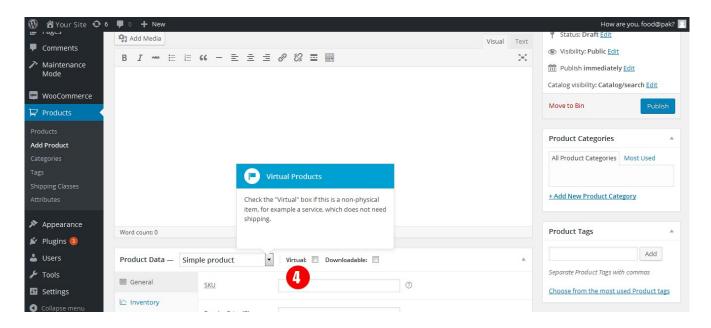

5: Only check this box if your Product is a digital download, or just ignore, leave un-checked.

| 🔞 🏠 Your Site 😔 6   | 🛡 0 🕂 New                                                                                    | How are you, food@pak? 📃                |
|---------------------|----------------------------------------------------------------------------------------------|-----------------------------------------|
|                     | 91 Add Media Visual Text                                                                     | Y Status: Draft <u>Edit</u>             |
| Comments            | B I == = = = = = = = = = = = = = = ×                                                         | Visibility: Public Edit                 |
| Maintenance<br>Mode |                                                                                              | Publish immediately Edit                |
|                     |                                                                                              | Catalog visibility: Catalog/search Edit |
| WooCommerce         |                                                                                              | Move to Bin Publish                     |
| Products            |                                                                                              | Publish                                 |
| Products            |                                                                                              |                                         |
| Add Product         |                                                                                              | Product Categories                      |
| Categories          |                                                                                              | All Product Categories Most Used        |
| Tags                | Downloadable Products                                                                        |                                         |
| Shipping Classes    |                                                                                              | + Add New Product Category              |
| Attributes          | If purchasing this product gives a customer<br>access to a downloadable file, e.g. software, | - Add New Froduct Category              |
| Appearance          | check this box.                                                                              |                                         |
| 🖌 Plugins 📵         | Word count: 0                                                                                | Product Tags                            |
| Lusers              |                                                                                              | Add                                     |
|                     | Product Data — Simple product Virtual: Downloadable:                                         | Separate Product Tags with commas       |
| 🗲 Tools             | I General SKU                                                                                |                                         |
| 🖬 Settings          |                                                                                              | Choose from the most used Product tags  |
| Collapse menu       | Inventory                                                                                    |                                         |

6: Enter the price of your Product. If your product is on sale, enter a sales price below the regular price (the sales price must be below the regular price)

|                                   | 🛡 0 🕂 New             |                   |                                                |  |        |                             | How are you, foo                       | od@pak? <table-cell></table-cell> |
|-----------------------------------|-----------------------|-------------------|------------------------------------------------|--|--------|-----------------------------|----------------------------------------|-----------------------------------|
| Comments                          |                       |                   |                                                |  |        |                             |                                        |                                   |
| Maintenance<br>Mode               | Word count: 0         | Word count: 0     |                                                |  |        |                             | Product Tags                           | *                                 |
|                                   | Product Data — Sim    |                   | Prices                                         |  |        |                             | A                                      | dd                                |
| 🔤 WooCommerce                     | Product Data — Sim    | ple product       | Next you'll need to give your product a price. |  | *      |                             | Separate Product Tags with commas      |                                   |
| 뎢 Products                        | 🔟 General             | SKU               |                                                |  |        |                             | Choose from the most used Product tags |                                   |
| Products                          | L Inventory           |                   |                                                |  |        | Choose from the most used P |                                        | CC LOGS                           |
| Add Product<br>Categories<br>Tags | D Shipping            | Regular Price (R) |                                                |  |        |                             | Product Image                          |                                   |
|                                   | Linked Products       | Sale Price (R)    | Schedule                                       |  |        | Set product image           |                                        |                                   |
| Shipping Classes<br>Attributes    | Attributes            |                   |                                                |  |        |                             |                                        |                                   |
| Attibutes                         | Advanced              |                   |                                                |  |        |                             | Product Gallery                        | A                                 |
| Appearance                        |                       |                   |                                                |  |        |                             | Add product gallery images             |                                   |
| 🖆 Plugins 📵                       | Product Short Descrip | tion              |                                                |  |        |                             |                                        |                                   |
| 🕹 Users                           | Add Media             |                   |                                                |  |        |                             |                                        |                                   |
| 🗲 Tools                           |                       |                   |                                                |  | Visual | Text                        |                                        |                                   |
| 5 Settings                        | B <i>I</i> ≁≪ ⊟ ⊟     | · · - Ξ Ξ         |                                                |  |        |                             |                                        |                                   |
| <ul> <li>Collapse menu</li> </ul> |                       |                   |                                                |  |        |                             |                                        |                                   |

7: Add a short Product summary, this appears on the product page just below the product name

| 🔞 🕈 Your Site 📀 6              | 루 0 🕂 New              |                  |                                                                          |                 |             | How are you, fo                  | ood@pak? 📃 |
|--------------------------------|------------------------|------------------|--------------------------------------------------------------------------|-----------------|-------------|----------------------------------|------------|
| 🗭 Comments                     |                        |                  |                                                                          |                 |             |                                  |            |
| Maintenance Mode               | Word count: 0          |                  |                                                                          |                 |             | Product Tags                     | *          |
| wooCommerce                    | Product Data — Simp    | ole product      | 👻 Virtual: 🔲 Downloadable: 🗐                                             |                 |             | Separate Product Tags with commo | Add        |
| 뎢 Products                     | 🔟 General              | <u>SKU</u>       |                                                                          | 0               |             | Choose from the most used Proc   | luct tags  |
| Products                       | L Inventory            |                  |                                                                          |                 |             |                                  |            |
| Add Product<br>Categories      | 다. Shipping            | Regular Price (R | (R) Product Short Description Add a quick summary for your product here. |                 |             | Product Image                    |            |
| Tags                           | 🖉 Linked Products      | Sale Price (R)   |                                                                          | <u>Schedule</u> |             | Set product image                |            |
| Shipping Classes<br>Attributes | ☐ Attributes           |                  | This will appear on the product page under the product name.             |                 |             | Product Gallery                  |            |
| Appearance                     | Advanced               |                  |                                                                          |                 |             | Add product gallery images       |            |
| 😰 Plugins 📵                    |                        |                  |                                                                          |                 |             |                                  |            |
|                                | Product Short Descript | tion             |                                                                          |                 |             |                                  |            |
| 🕹 Users 🎤 Tools                | <b>9</b> ] Add Media   |                  |                                                                          |                 | Visual Text |                                  |            |
| II Settings                    | BI≁∞ ⊟ i⊟              | " – ≣            | = = 0 % = X =                                                            |                 |             |                                  |            |
| Collapse menu                  |                        |                  |                                                                          |                 |             |                                  |            |

## 8: Add the Main Image of your Product

| 🔞 🏠 Your Site 📀 6                              | 🛡 0 🕂 New              |                          |                                                   | How are you, food@pak? 🖂               |
|------------------------------------------------|------------------------|--------------------------|---------------------------------------------------|----------------------------------------|
| <ul><li>Comments</li><li>Maintenance</li></ul> | Word count: 0          |                          |                                                   | Product Tags                           |
| Mode                                           | Product Data — Simp    | ole product 💽 Virtual: 🔳 | Downloadable:                                     | Add Separate Product Tags with commas  |
| 뎢 Products                                     | 🔟 General              | SKU                      | 0                                                 | Choose from the most used Product tags |
| Products                                       | L Inventory            | Regular Price (R)        | Product Images                                    |                                        |
| Add Product<br>Categories                      | 🕂 Shipping             |                          | Upload or assign an image to your product here    | Product Image                          |
| Tags                                           | Linked Products        | Sale Price (R)           | This image will be shown in your store's catalog. | Set product image                      |
| Shipping Classes<br>Attributes                 | Attributes             |                          |                                                   | Product Gallery                        |
| Appearance                                     | Advanced               |                          |                                                   | Add product gallery images             |
| 🖌 Plugins                                      | Product Short Descript | tion                     |                                                   |                                        |
| 👗 Users                                        | 93 Add Media           |                          | Visual Text                                       |                                        |
| II Settings                                    | B <i>I</i> ⊷ ≒ ≟≡      | " - E E E Ø ಔ ■          | X III                                             |                                        |
| Collapse menu                                  |                        |                          |                                                   |                                        |

9: Add tag words (key words) here to help customers find the product

| 🚯 🏾 Your Site 📀 6                                          | 🛡 0 🕂 New             |                                              |  |                                                                                               |             | How are                                    | you, food@pak? 📃 |
|------------------------------------------------------------|-----------------------|----------------------------------------------|--|-----------------------------------------------------------------------------------------------|-------------|--------------------------------------------|------------------|
| <ul> <li>Comments</li> <li>Maintenance<br/>Mode</li> </ul> | Word count: 0         |                                              |  | Product Tags                                                                                  |             | Product Tags                               | *                |
| 📟 WooCommerce                                              | Product Data — Sim    | Data — Simple product Virtual: Downloadable: |  | You can optionally "tag" your products here.<br>Tags as a method of labeling your products to |             | 9 Add<br>Separate Product Tags with commas |                  |
| 뎢 Products                                                 | 🔲 General             | SKU                                          |  | make them easier for customers to find.                                                       |             | Choose from the most used Product tags     |                  |
| Products                                                   | L Inventory           | Regular Price (R)                            |  |                                                                                               |             |                                            |                  |
| Add Product<br>Categories                                  | 다. Shipping           |                                              |  | Schedule                                                                                      |             | Product Image                              |                  |
| Tags                                                       | Linked Products       | Sale Price (R)                               |  |                                                                                               |             | Set product image                          |                  |
| Shipping Classes<br>Attributes                             | Attributes            |                                              |  |                                                                                               |             | Product Gallery                            |                  |
| 🔊 Appearance                                               | Advanced              |                                              |  |                                                                                               |             | Add product gallery image                  | 5                |
| 🖌 Plugins 📵                                                | Product Short Descrip | tion                                         |  |                                                                                               |             |                                            |                  |
| 👗 Users 🎤 Tools                                            | <b>9</b> ] Add Media  |                                              |  |                                                                                               | Visual Text |                                            |                  |
| <ul><li>Settings</li><li>Collapse menu</li></ul>           |                       |                                              |  |                                                                                               |             |                                            |                  |

10: Make sure to choose the correct category that the Product falls under. If the product has no category, you need to create a category by clicking on "Add New Product Category"

| 🔞 🏠 Your Site 📀 6                                                                                                    | 🛡 0 🕂 New                                                  |                                                                                                    | How are you, food@pak? 📃                                                                                                    |
|----------------------------------------------------------------------------------------------------|------------------------------------------------------------|----------------------------------------------------------------------------------------------------|----------------------------------------------------------------------------------------------------|
| <ul> <li>Dashboard</li> <li>Posts</li> <li>Media</li> <li>Pages</li> <li>Comments</li> <li>Maintenance<br/>Mode</li> <li>WooCommerce</li> <li>Products</li> <li>Add Product</li> <li>Categories</li> </ul> | P; Add Media<br>B I ∞ Ξ Ξ 44 - Ξ Ξ Ξ 2 2 22 Ξ              | Visual Text  Visual Text  Product Categories  Optionally assign categories to your products to make them easier to browse through and find in your store. | <ul> <li>Status: Draft Edit</li> <li>Visibility: Public Edit</li> <li>Publish immediately Edit</li> <li>Catalog visibility: Catalog/search Edit</li> <li>Move to Bin Publish</li> <li>Product Categories All Product Categories Most Used</li> <li>+ Add New Product Category</li> </ul> |
| Tags                                                                                                    | Word count: 0                                              |                                                                                                    | Product Tags                                                                                                    |
| Shipping Classes<br>Attributes                                                                                                    | Product Data — Simple product 💌 Virtual: 🔲 Downloadable: 🗐 |                                                                                                    | Add Separate Product Tags with commas                                                                                                    |
| Appearance                                                                                                    | General <u>SKU</u>                                         | 0                                                                                                    | Choose from the most used Product tags                                                                                                    |

11: Push the "Publish" button to publish the product onto the website, to go live

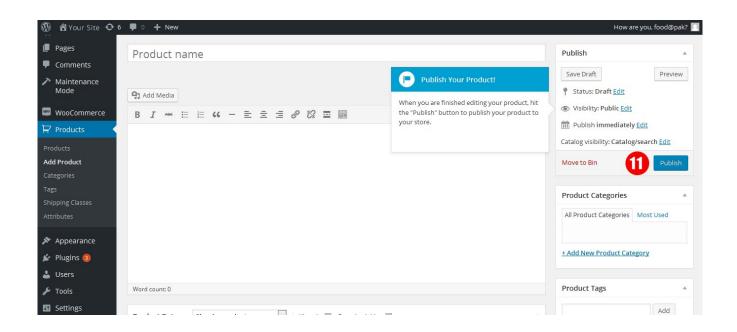

Brandlinx Marketing www.brandlinx.org